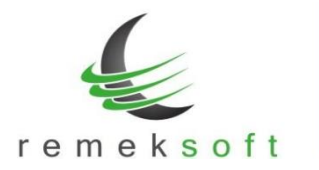

# **Remek-Bér program verzió történet**

## **Verzió: 5.19 2020.01.22.**

## **Új funkció:**

• Hivatalos 2020. évnyitó verzió.

A "Rendszer > Rendszerbeállítások > Adott év beállításai" menüpont alatt elvégezhető a minimálbér és garantált bérminimum átállítása, illetve a munkaidő naptár beállítása.

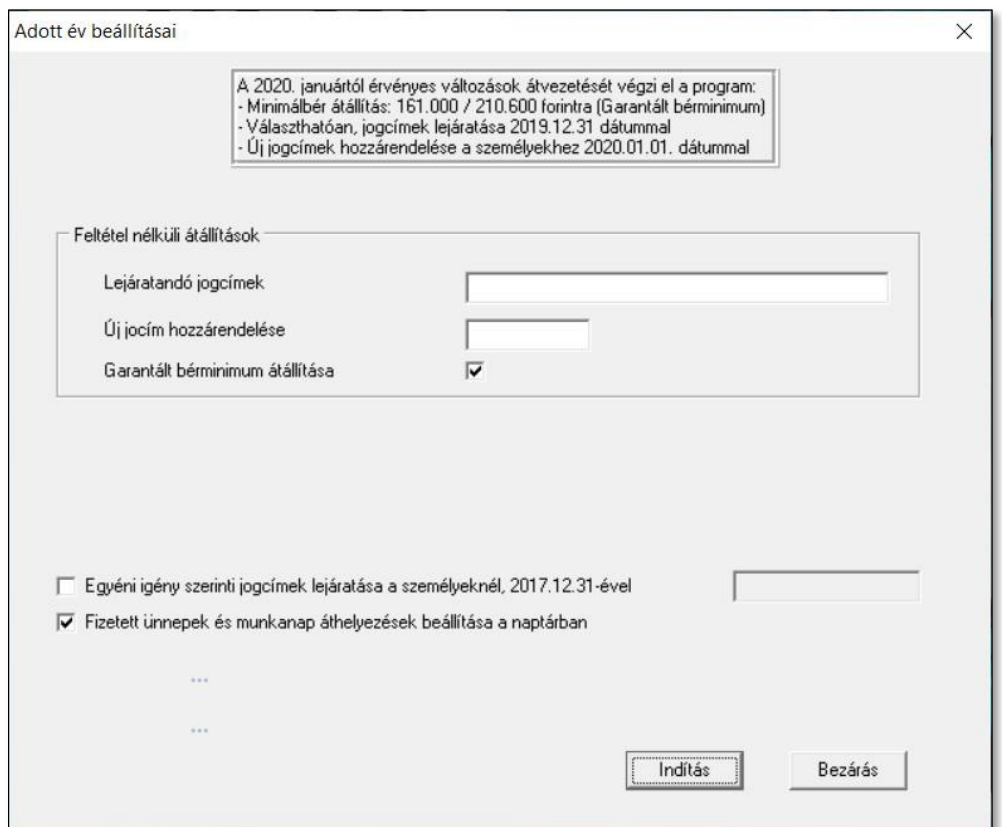

A Garantált bérminimum átállítás bejelölése esetén minden olyan személynél, akinek 2019 ben a havibére minimálbér volt, 2019.dec.31-gyel lejáratja a havibért és felveszi újra a havibért az új minimálbérrel 2020.jan.1-gyel.

A funkció csak a 2020-as évből indítható!

Az év nyitás kapcsán ne feledkezzenek el a szabadságok feltöltéséről!

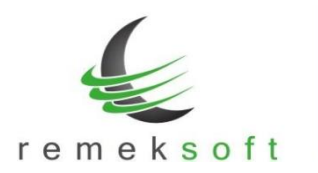

### **Program beállítások:**

## • **NÉTAK beállítása/számfejtése**:

Javasoljuk a 8600-as jogcím használatát. Az alábbi ábrán láthatók a szükséges beállítások:

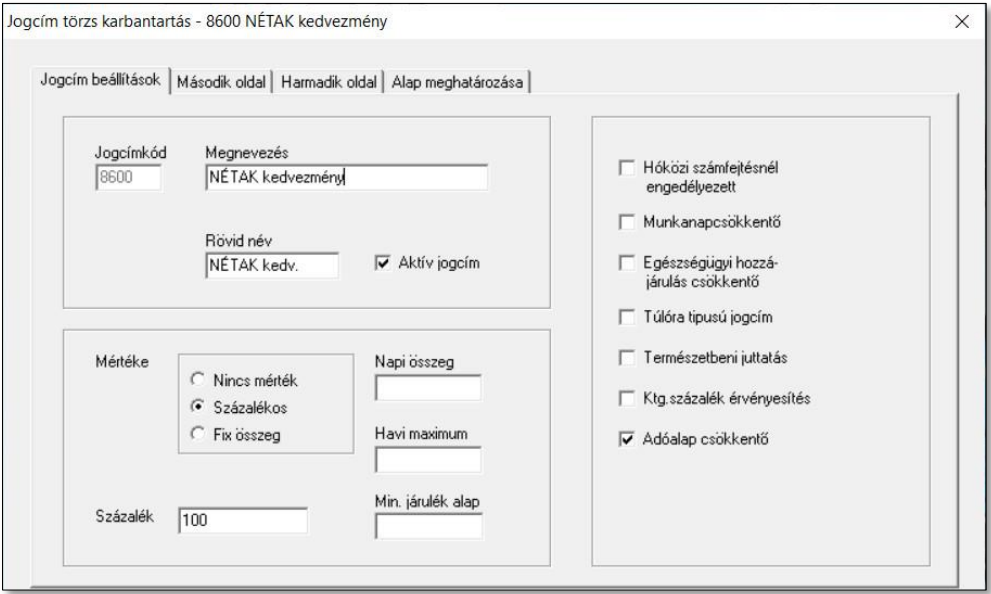

- o Mérték: százalékos, 100%
- o Adóalap csökkentő

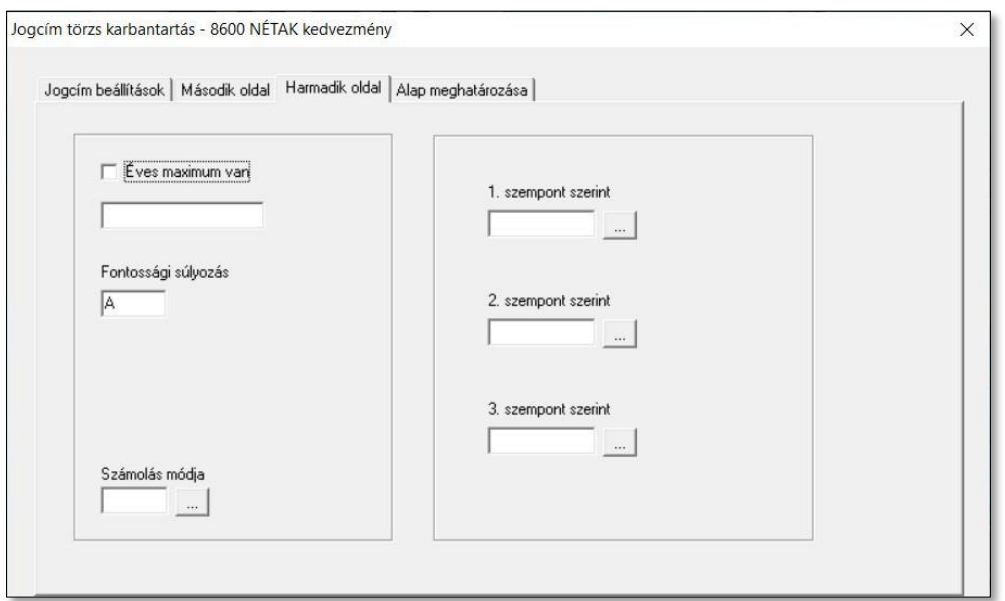

o Fontossági súlyozás: A **Megjegyezzük, hogy a 8400 Családi adókedvezmény fontossági súlyozását Bre kell átállítani!**

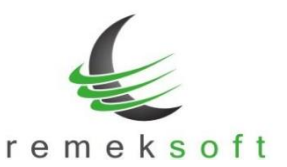

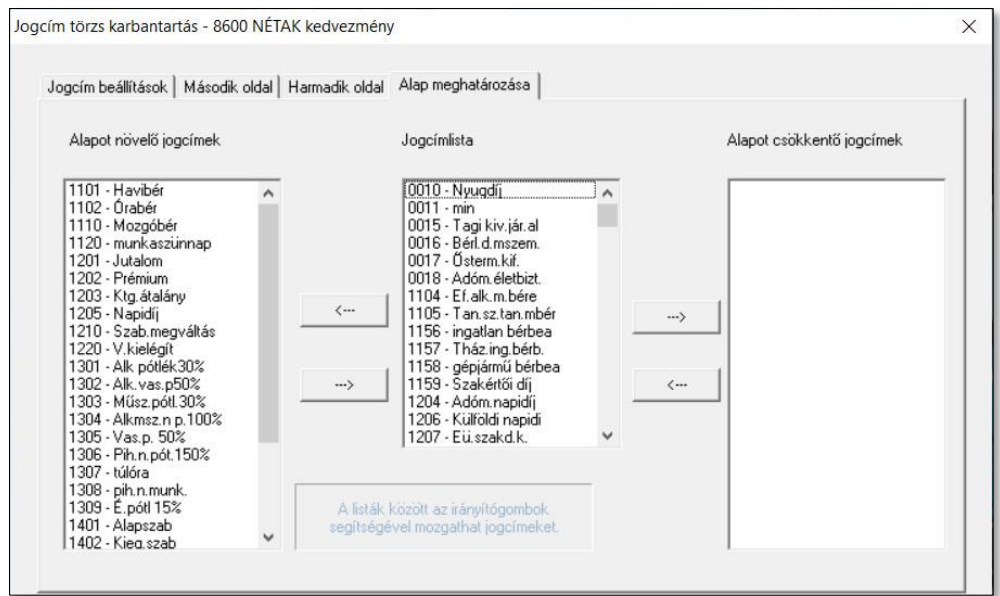

o Alapot növelő jogcímek: azok a járandóságok, amelyek után igénybe vehető a kedvezmény

A "Rendszer > Rendszerbeállítások > Paraméterek > Jogcím paraméterek II." fülön adjuk meg a NÉTAK jogcíme mezőben a létrehozott jogcím kódját.

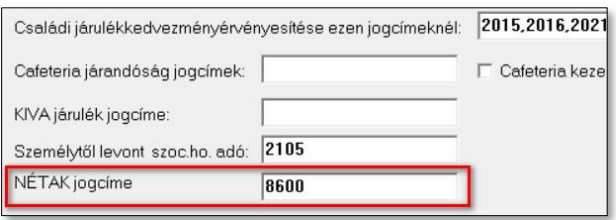

A kedvezményre jogosult személy rendszeres jogcímei közé vegyük fel a 8600-as jogcímet.

## **Verzió: 5.18 2020.01.16.**

## **Aktualizálás:**

• 2019-es és 2020-as kifizetői- és munkáltatói (kilépő adatlap) TB igazolás aktualizálása. A korábbi EHO cserélve lett személytől levont szociális hozzájárulási adóra.

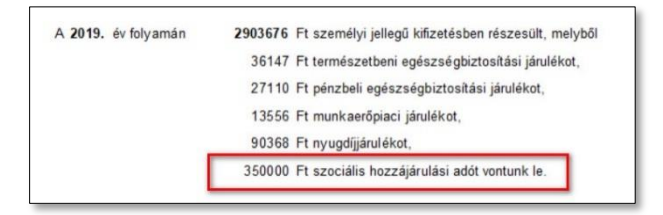

• 2020-as Adóelőleg nyilatkozat megbízási szerződéshez frissítése.

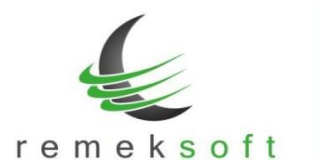

• A személytől levont szociális hozzájárulási adó helyes kezeléséhez a "Rendszer  $>$ Rendszerbeállítások > Paraméterek > Jogcím paraméterek II." fülön adjuk a meg a személytől levont SZOCHO adó jogcímét (2xxx) a "Személytől levont szoc.ho. adó" mezőben.

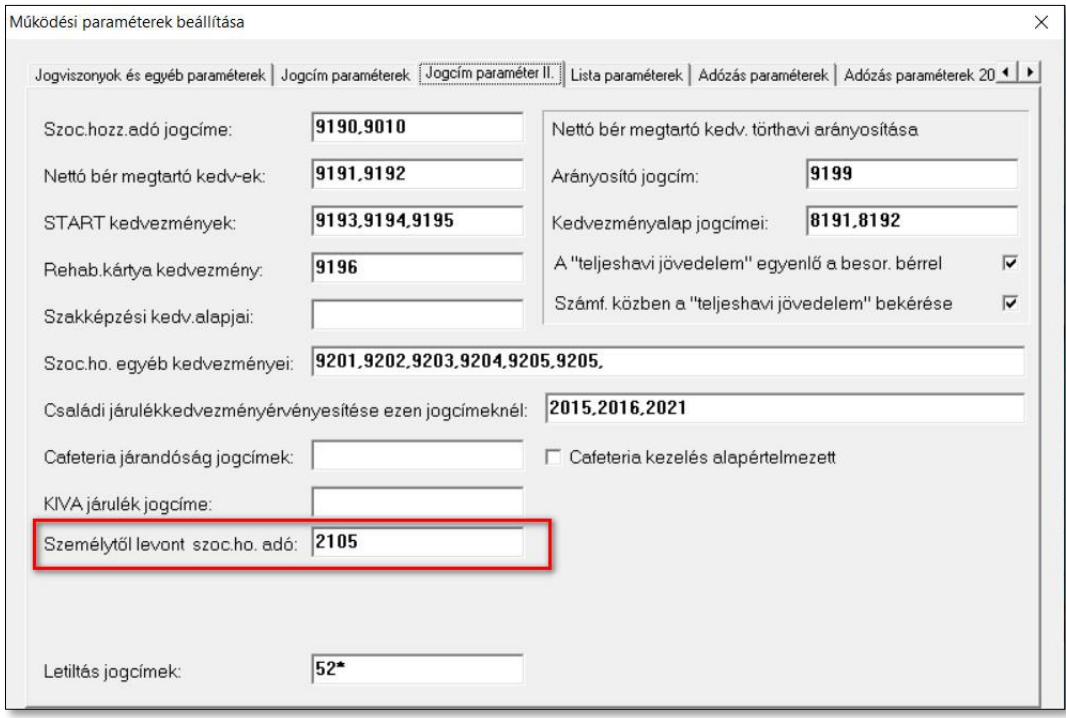

# **Verzió: 5.17 2020.01.06.**

## **Aktualizálás:**

- 2020-as számfejtéshez szükséges adótábla.
- 2020. évi adatlapok (Kilépő adatlap, Családi kedvezmény nyilatkozat)

## **Verzió: 5.16 2019.12.16.**

## **Új funkció:**

Több felhasználó esetén csak az adott felhasználó által létrehozott cégek érhetők el a programban.

## **Verzió: 5.15 2019.11.12.**

## **Kiegészített funkciók:**

- "Lekérdezések"  $\rightarrow$  "Törzslisták"  $\rightarrow$  "Személy törzs lista" kiegészült a személy jogviszonyával.
- "Lekérdezések"  $\rightarrow$  "Adatlapok"  $\rightarrow$  "Kilépő adatlapok"  $\rightarrow$  "OEP segédlet" dokumentumra rákerül a 09-es távollét típus kódos jogcím is.

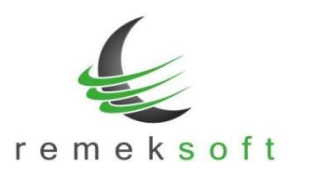

# **Verzió: 5.14 2019.07.26.**

## **Új funkciók:**

"**Bér beállítások frissítése**" funkció, amely a törvényi változások beállításában nyújt segítséget. Program indítás és cég megnyitás után egy "Bér beállítások frissítése" panel jelenik meg. Ez a panel mindaddig megjelenik program indításkor, amíg el nem végezzük a beállításokat. A frissítés elhalasztható az ablak bezárásával (jobb sarokban X).

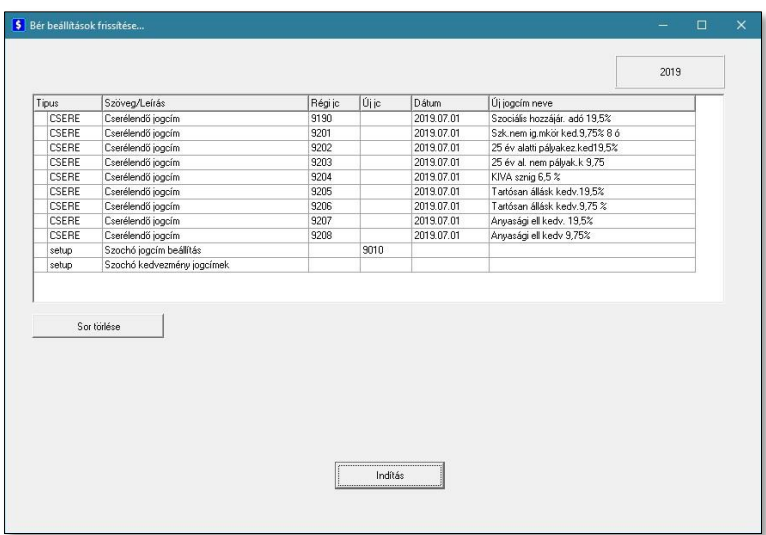

- **Típus**: milyen típusú műveletet fog végezni a program (a mező tartalma nem módosítható):
	- o **CSERE**: jogcím törzsben a "Régi jc" mezőben megadott jogcím alapján felvesz egy, az "Új jc" mezőben megadott jogcímet; továbbá az összes cég személy törzsében felveszi új rendszeres jogcímként, a régi jogcímet pedig lejáratja. A csere során a régi jogcímben semmilyen változás nem történik! Ezért a visszamenőleges esetleges számfejtéseket nem befolyásolja.
	- o **setup**: a "Rendszerbeállítások" → "Paraméterek" menüpont megfelelő mezőjébe felveszi a felsorolt jogcím(eke)t.

• **Szöveg/Leírás**: Szöveges magyarázat, hogy milyen műveletet végez pontosan a program, pl. mely sorokat változtatja a program beállításokban (a mező tartalma nem módosítható).

Típustól függően a mezők funkciója/jelentése:

- **CSERE típus esetén:**
	- o **Régi jc**: a módosítandó jogcímkód. Ezen jogcím alapján veszi fel az új jogcímet, a szükséges adatokat (pl. százalék értéke) módosítva. Továbbá az összes cégnél a személy törzsben a rendszeres jogcímek között lejáratja ezt a jogcímet (a mező értéke átírható).
	- o **Új jc**: ezen a jogcímkódon veszi fel a program az új jogcímet a jogcímtörzsbe, valamint hozzárendeli a személyek rendszeres jogcímeihez (a mező értéke átírható).
	- o **Dátum**: ezzel a dátummal veszi fel a program a személyekhez az új jogcímet. Továbbá az itt szereplő dátumot megelőző nappal járatja le a régi jogcímet (a mező tartalma nem módosítható).
	- o **Új jogcím neve**: az újonnan létrehozandó jogcím "hosszú" neve, segítségként a régi jogcím hosszú neve szerepel a mezőben, amely tetszőlegesen átírható. A jogcím rövid

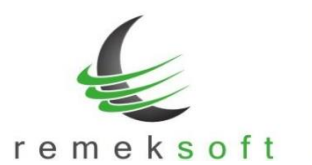

neve nem adható itt meg, azt a jogcímtörzsben kell megadni (alapértelmezettként a régi jogcím rövid neve másolódik). Amennyiben nem írjuk át az új jogcím nevét ebben a mezőben, azt később is megtehetjük a jogcímtörzsben, ez a frissítés futtatását nem befolyásolja.

### • **SETUP típus esetén:**

- o **Régi jc**: ebben a mezőben kell felsorolni azokat a jogcímeket, amelyeket "Rendszerbeállítások" → "Paraméterek" menüpont megfelelő mezőjéből törölni szeretnénk. Több jogcím esetén azokat vesszővel elválasztva kell felsorolni. Ha üresen hagyjuk a mezőt, akkor a program változatlanul hagyja a paraméterek között már rögzített jogcímeket.
- o **Új jc**: a "Rendszerbeállítások" → "Paraméterek" menüpont megfelelő mezőjébe felveszi a felsorolt jogcím(eke)t. Több jogcím esetén azokat vesszővel elválasztva kell felsorolni. Ha üresen hagyjuk a mezőt, akkor az újonnan létrehozott jogcímek nem kerülnek be a paraméterek közé. Ebben az esetben utólag manuálisan is bevihetőek a megfelelő paraméter mezőbe.
- o **Dátum**: A mező tartalma üres, nincs használatban.
- o **Új jogcím neve**: A mező tartalma üres, nincs használatban.
- **Sor törlése**: a kijelölt sor törlése funkció akkor használandó, ha van olyan régi jogcím, amelyet nem akarunk új jogcímmel helyettesíteni. Ebben az esetben álljunk a törlendő sor tetszőleges mezőjére és nyomjuk meg a "Sor törlése" gombot. Törlés előtt megerősítést vár a program. A törléssel csak a táblázatból törlődik a sor, a törzsadatok változatlanok maradnak!
- CSERE típus esetén az új jogcím mező kitöltése kötelező, egyéb esetben hibát jelez a program.

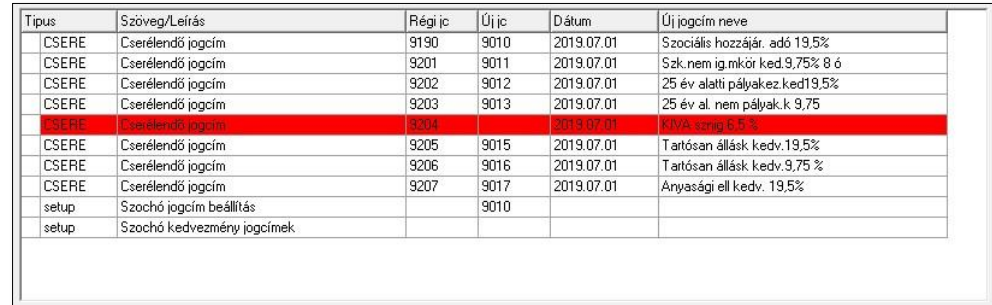

• **Indítás**: a gomb megnyomásával indítható a funkció. A futás közben folyamatosan írja a program, hogy éppen mely cégben, mely jogcímváltozást végzi.

**Kérjük a funkció futását ne szakítsa meg!**

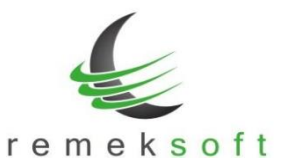

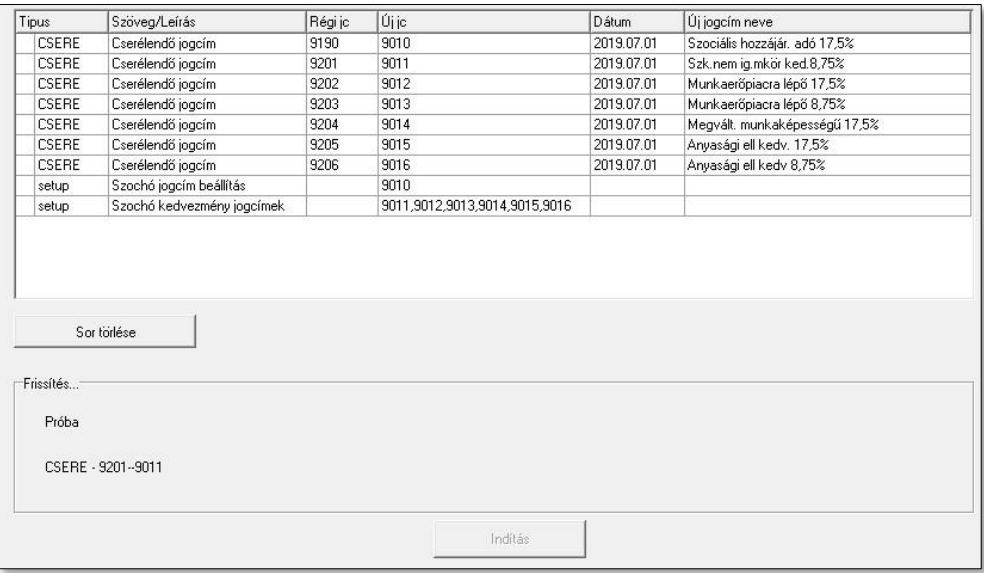

Az 5.14-es verzióban a 2019.július 1-én módosuló szociális hozzájárulási adóval kapcsolatos beállításokat lehet elvégezni. Az új szoc.ho. és szoc.ho. kedvezmény jogcímeket fel kell venni a megfelelő "setup" sorba is. Az alábbi képen egy példa beállítás látható:

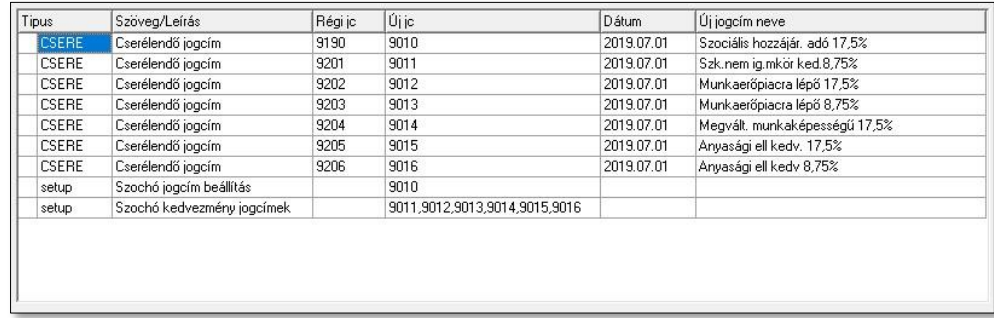

Abban az esetben, ha (pl. kilépő személy miatt) már fel lett véve a jogcímtörzsbe az új szoc.ho. (kedvezmény) jogcíme, abban az esetben is be kell írni a táblázatba az új jogcím kódját. A korábban elvégzett beállítások nem fognak változni, de a többi cég/személy esetében a program csak így tudja elvégezni a rendszeres jogcímek lejáratását/felvételét.

#### **Javított funkció:**

• Bérkartonon az időszakra eső alapbérek kerülnek feltüntetésre.

## **Verzió: 5.13 2019.04.11.**

## **Új funkciók:**

- A programba való belépés után a fő képernyőn megjelenik a "Változás leírások" gomb, melyre kattintva megtekinthetők az adott program verzióban történt változások.
- Verzió frissítés/szerver elérés állapotát jelző információs sáv a fő képernyő alsó részén.

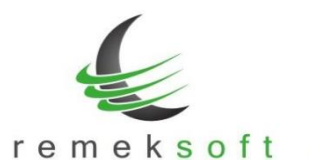

### **Kiegészített funkció:**

• Főkönyvi lista bővítve abban az esetben, amikor a feladás több költséghelyre történik.

# **Verzió: 5.12 2019.03.11.**

## **Új funkciók:**

- "Kapcsolatok > Főkönyvi kontírozás" menüben lehetőség van csoportkódok megadására is, arra az esetre, ha a főkönyvben csoportkódokra történik a könyvelés.
- "Kapcsolatok > Főkönyvi feladás" menüben az előző ponthoz igazodva a Költséghely részben megadható, hogy a bérben felvett csoportkód a főkönyvben mely csoportkódnak felel meg.

#### **Javított funkciók:**

- Alapszabadság feltöltésnél a megadott jogcímek csak 4 hosszúak lehetnek.
- Kontír törzs másolásának javítása, figyeli a strukturális eltéréseket.
- Hozott adatok rögzítése után jövedelemadó halmozás futtatása.

## **Verzió: 5.11 2019.02.04.**

#### **Javított funkciók:**

• Automatikus frissítés javítása.

## **Verzió: 5.10 2019.02.01.**

## **Új funkciók:**

• "Törzsadatok > Szabadság jogcímek beállítása" menüben a felvett szabadság jogcímekhez kiegészítésként megjegyzést lehet megadni.

## **Javított funkciók:**

- "Lekérdezések 2. > EFO jövedelem igazolás" menüben abban az esetben, ha minden személy ki van jelölve, akkor is csak azokra készít listát a program, akiknek van számfejtett tétele. Így nem kell egyesével kijelölni az EFO-s dolgozókat.
- A program ezentúl már képes kezelni a 3 karakteres jogviszony kódokat is.
- "Lekérdezések 2. > E-mail küldések naplója" listán az e-mail címek hosszabban láthatóak (max.40 karakter).
- "Lekérdezések > Adatlapok > Munkaszerződések > Munkaszerződés módosítás" menüben a dokumentum lekérhető előnézet nélkül, valamint, ha nem jelöljük be a készítés időpontját, akkor az aznapi dátummal készül el.